# STIX data center web applications

Hualin Xiao FHNW July 12, 2022

# STIX data center portal

Solar Orbiter STIX Data Center

User Portal Instrument Team Portal Contact

#### The Spectrometer/Telescope for Imaging X-rays (STIX)

The Spectrometer Telescope for Imaging X-rays (STIX) on Solar Orbiter is a hard X-ray imaging spectrometer covering the energy range from 4 to 150 keV. STIX observes hard X-ray bremsstrahlung emissions from solar flares an therefore provides diagnostics of the hottest ('10 MK) flare plasma while quantifying the location, spectrum, and energy content of flare-accelerated nonthermal electrons.

To accomplish this, STIX applies an indirect bigrid Fourier imaging technique using a set of tungsten grids (at pitches from 0.038 to 1 mm) in front of 32 coarsely pixelated CdTe detectors to provide information on angular 7 to 180 arcsec with 1 keV energy resolution (at 6 keV). The imaging concept of STIX has intrinsically low telemetry requirements and it is therefore well-suited to the limited resources available to the Solar Orbiter payl reduce the downlinked data volume, STIX data are binned on board into 32 selectable energy bins and dynamically-adjusted time bins with a typical duration of 1 second during flares.

Through hard X-ray diagnostics, STIX provides critical information for understanding the acceleration of electrons at the Sun and their transport into interplanetary space and for determining the magnetic connection of Sol back to the Sun. In this way, STIX serves to link Solar Orbiter's remote and in-situ measurements. Read more ...

#### Quick-look light curves Science data browser **Ancillary Data Tools** Access to STIX data View STIX Quick-look light curves. Preview/download science data View S/C orbit, altitude, or light travel Query and download STIX data time. products. Start > Start > Start > Start > B Request STIX science data STIX solar flare list Operations event calendar Documentation 図  $\bullet$ View STIX solar flare list. STIX instrumentation, data analysis Submit a data downlink application if **View Operations events** the data you need is not available in tutorials, etc. Start > Start > our system. Start > Start >

- URL <https://datacenter.stix.i4ds.net/>
- Click tabs on Section "Quick links"
- Click "Instrument team portal" if you are an expert user

#### **Quick Links**

# Quick-look data browser

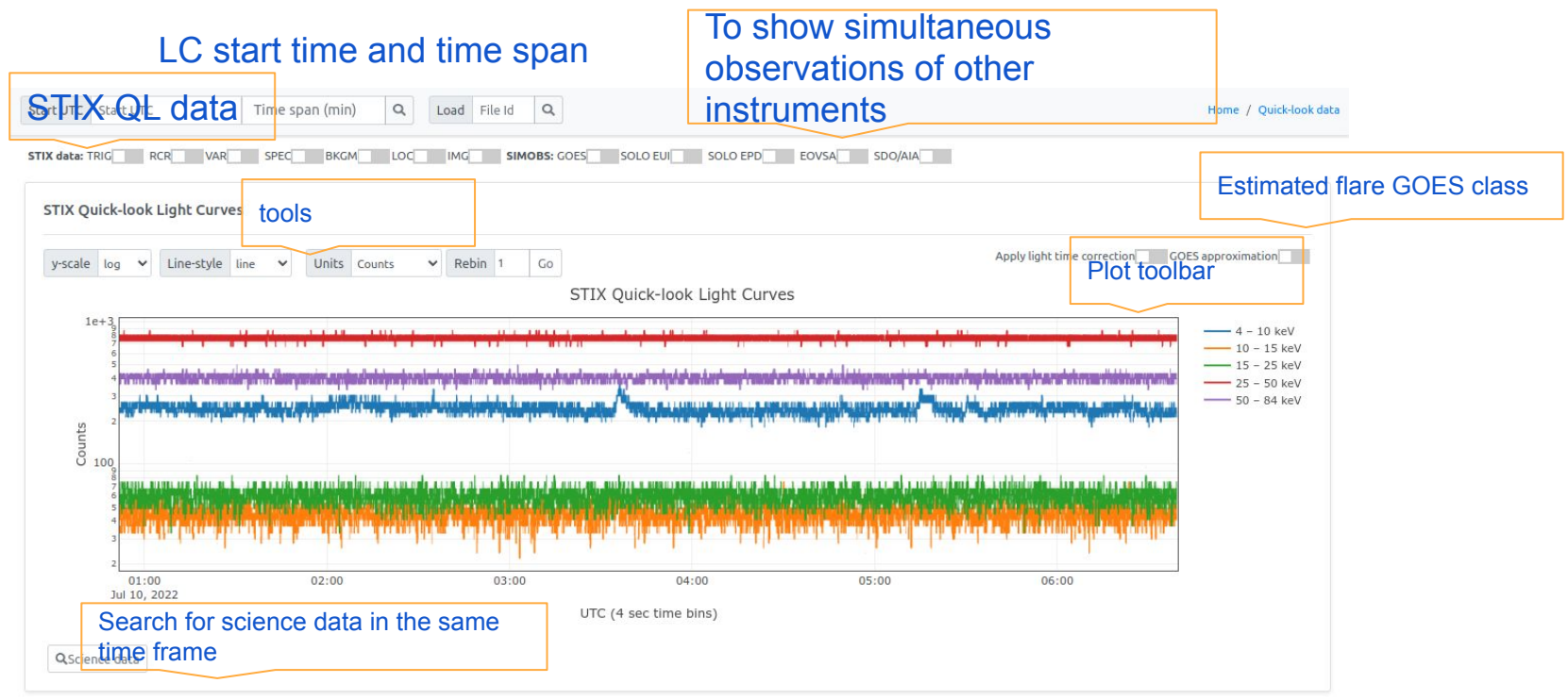

#### https://datacenter.stix.i4ds.net/view/ql/lightcurves

# Housekeeping data browser

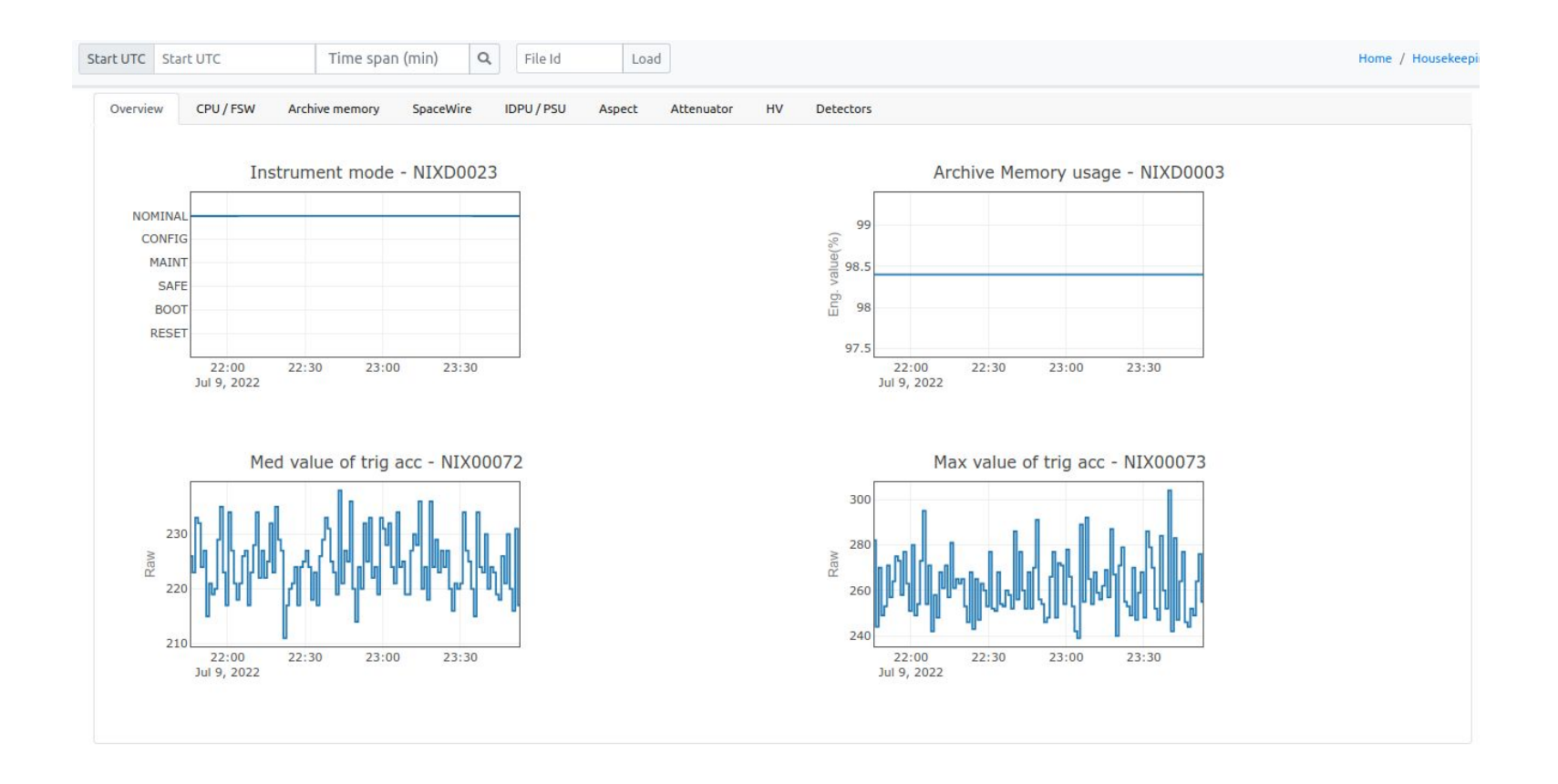

#### Science data browser

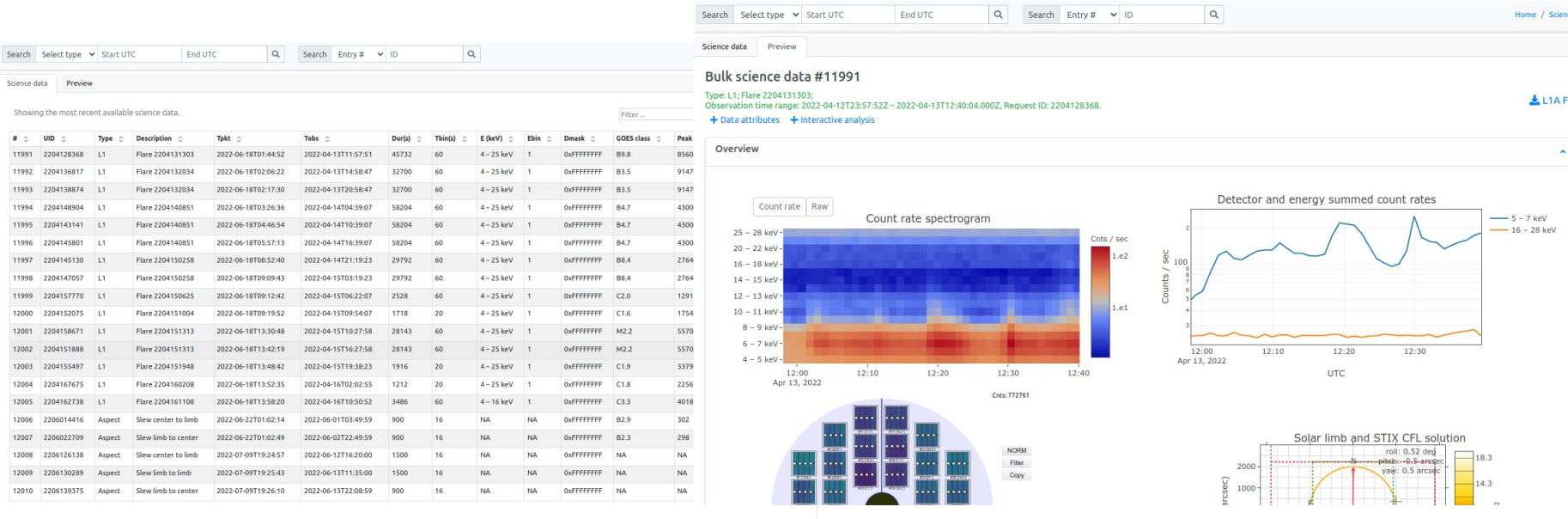

i.

#### Calibration data browser

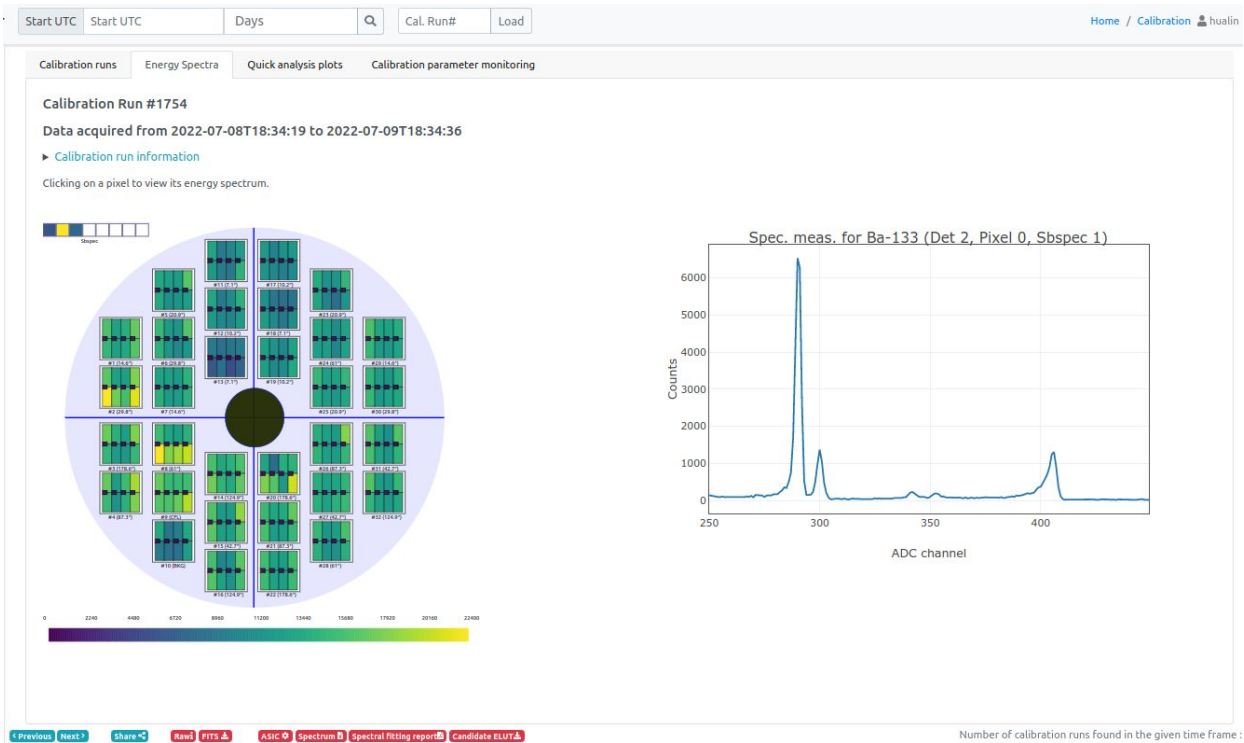

Number of calibration runs found in the given time frame :

#### Auxiliary data browser and tools

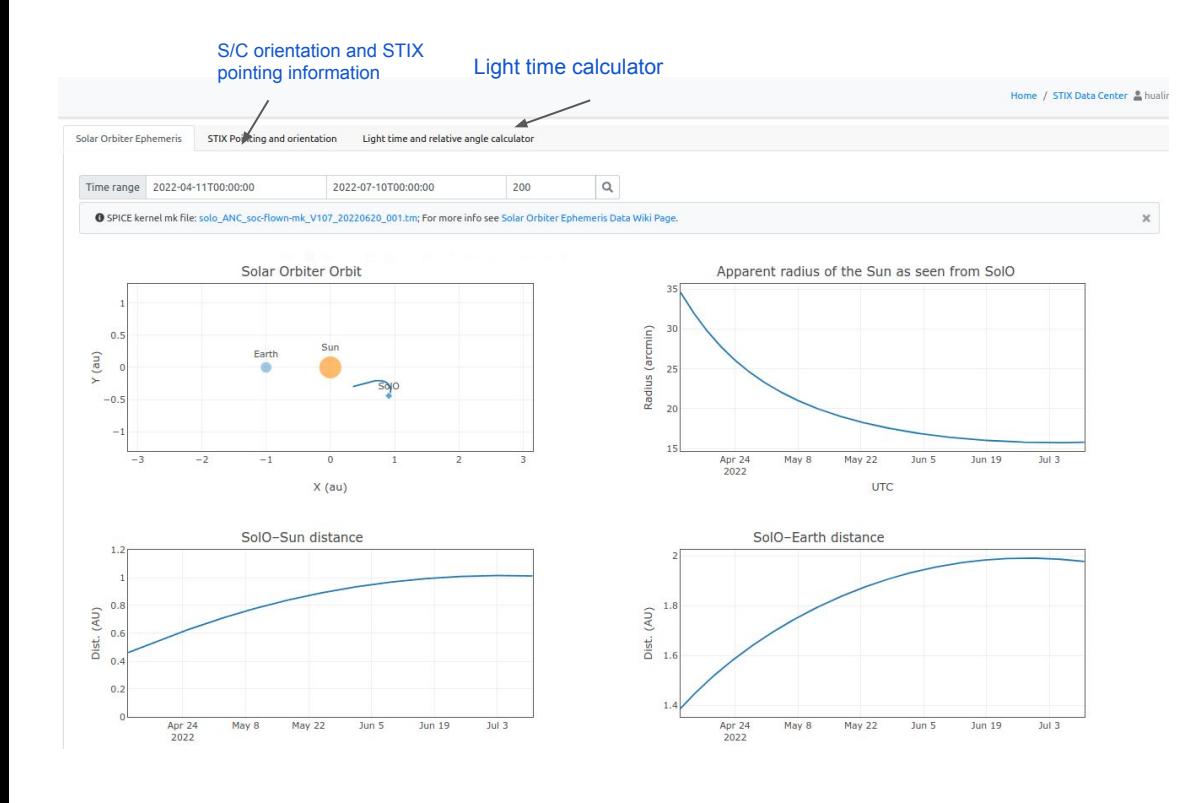

## Preview images and web imaging tools

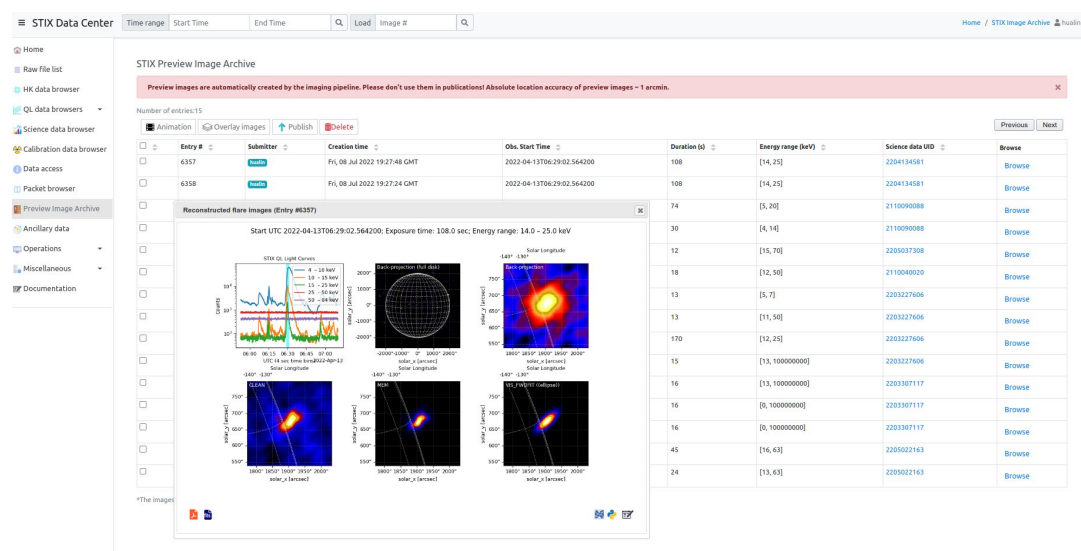

- The imaging pipeline reconstruct images for all STIX flares
	- Counts at the peak time +/- 30 sec selected
	- Two energy ranges
- Users can submit image reconstruction requests to the server on the bulk science data page
- A tutorial about the preview images and web imaging tools can be found at <https://docs.google.com/presentation/d/18ULVn3Ted-eCYrSDvtKju7PP-obdcfrhR92RRK-ByR0/edit?usp=sharing>

#### Querying and downloading data products from SDC

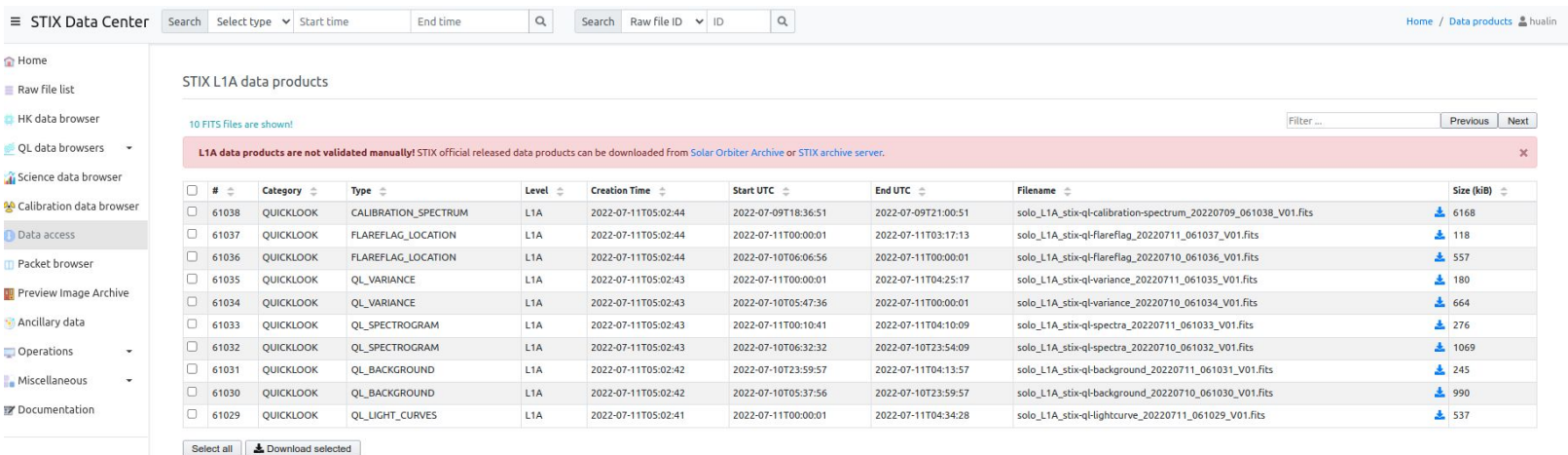

\* L1A products can also be queried/downloaded using stixdcpy

- Go to the page <https://datacenter.stix.i4ds.net/view/list/fits>
- Users can also use stixdcpy to query and download L1A FITS files

# Requesting STIX science data

- Data requested by STIX team
	- L1 science data for all identified flares
	- Continuous high time & energy resolution spectrogram
	- level-1 data during quiet sun periods for background subtraction
- If you have special needs, please fill out the data request form at <https://datacenter.stix.i4ds.net/view/datareq/form>